## How to Use Donna's Full Width Template

- 1. The *width* of the header will ALWAYS be 960px wide
- 2. The *width* of the Banner will ALWAYS be 960px wide
- 3. The *height* of the Nav bar will ALWAYS be 40px wide
- 4. The *width* of the background image should always be around 2000px
- 5. The Banner and the Header should ALWAYS be their own image files

## Building out the header

1. Open the basicfullwidthtemplate.psd doc and choose the layout that you want to work with – please note that the **HEIGHT** of the header and the banner areas can always be adjusted

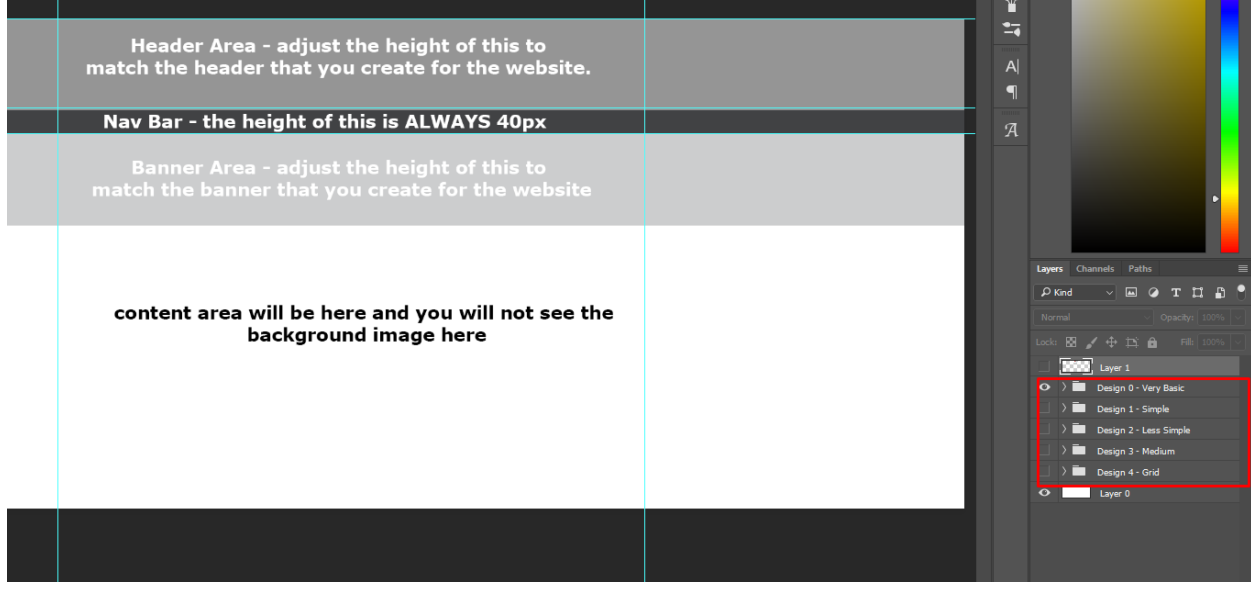

2. Design out your header as one whole element – I placed it in a folder just to make my life a little easier

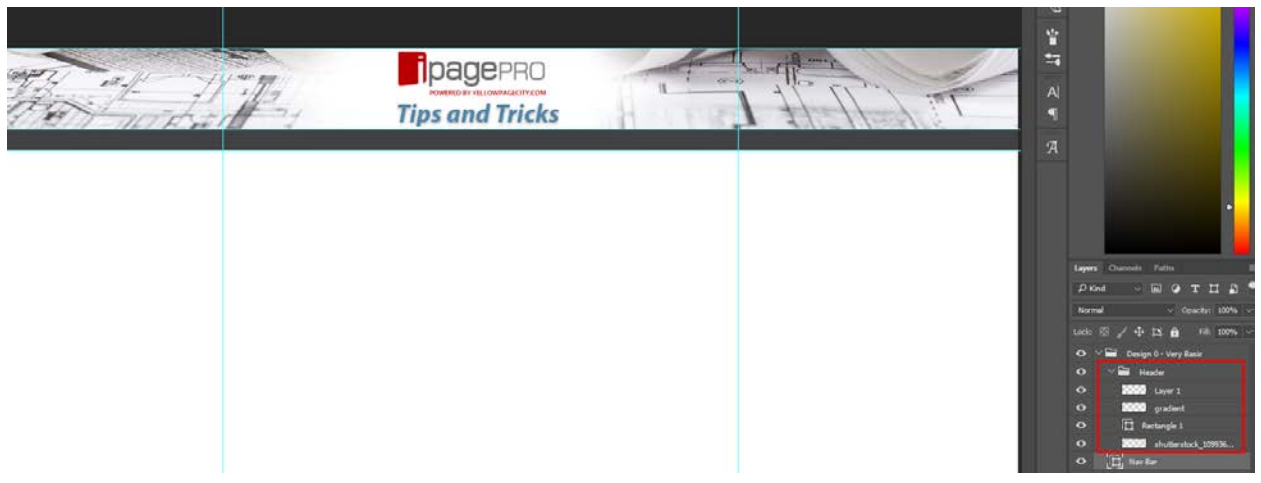

## Building out the Banner

- 1. Pick out a height that you would like the banner to be in this case I would like the height to be 300px
- 2. Create a rectangle that is 2000x300px and place in the banner area so that you have guideline

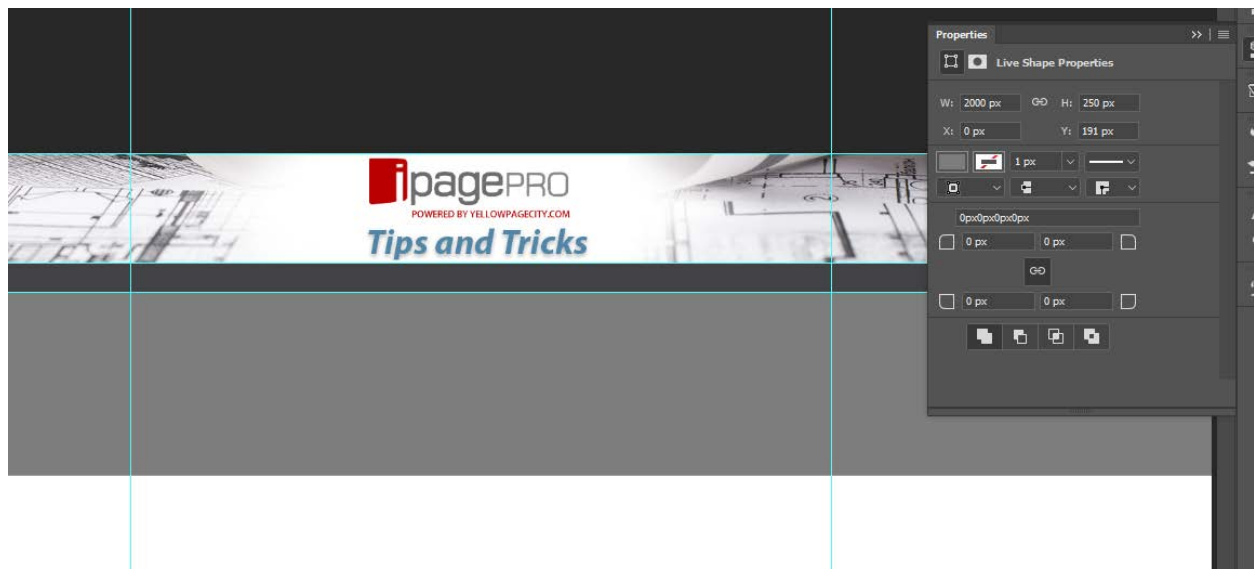

3. Now you can build out the banner section itself – again you can use a folder to keep all the elements grouped together

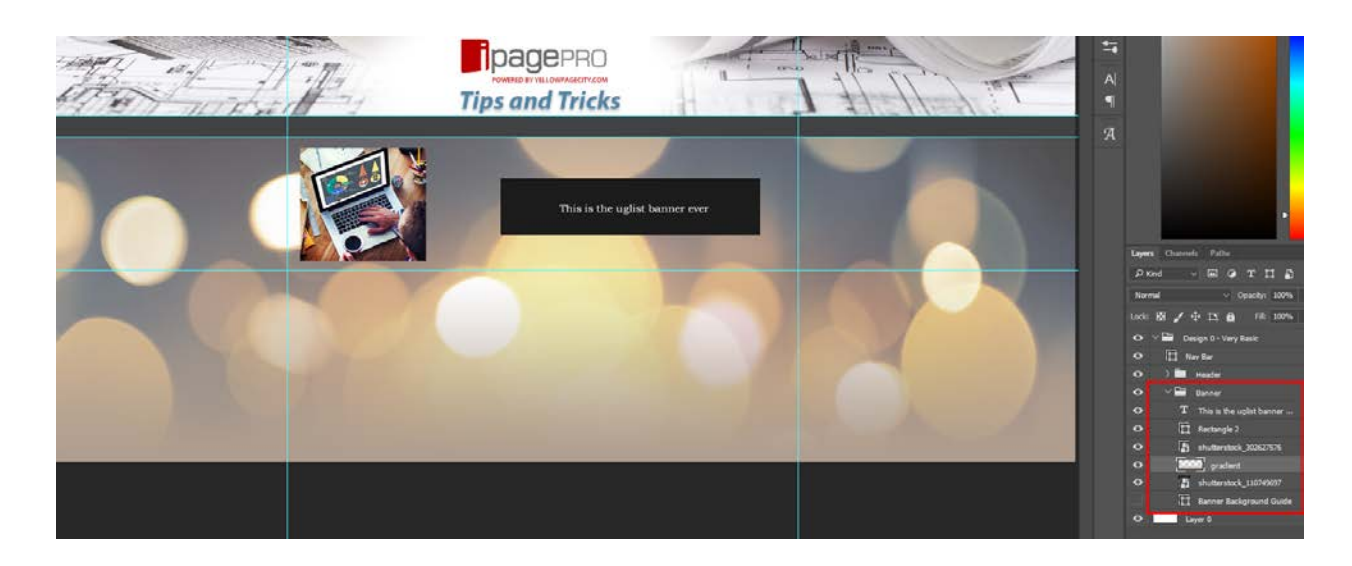

So I am also using the background banner image as the background of the site as well – so the next step is to now separate all the parts- I probably do this the hard way but this is how I would do it

- 1. Save everything as it is as the background psd file
- 2. Then I crop everything to get the header and delete all the layers that are not relevant

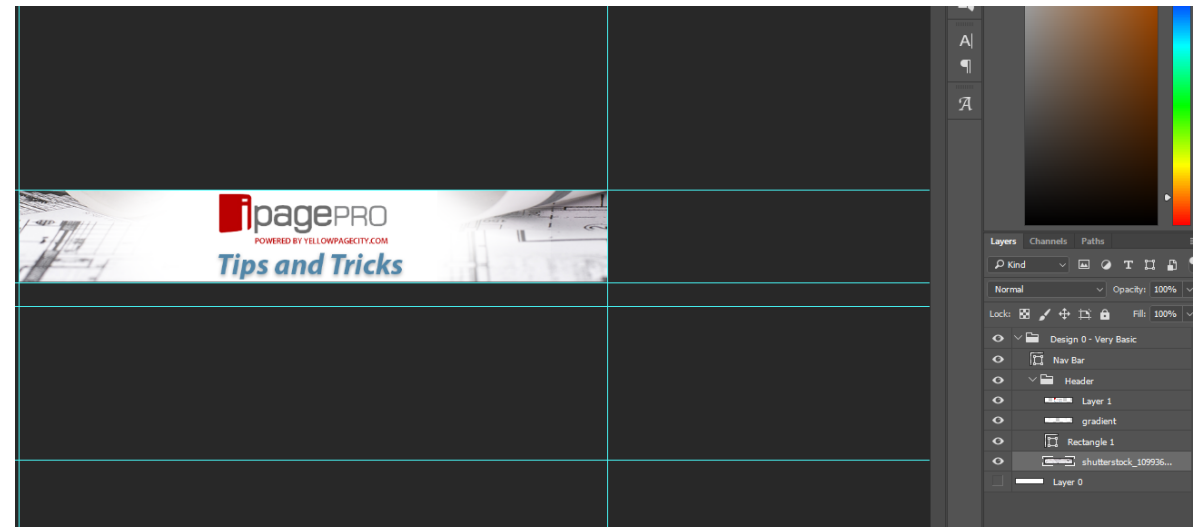

3. Then I just hit ctrl-alt-z (command – alt- z for you Mac people) until I get my full psd back before I cropped and deleted things

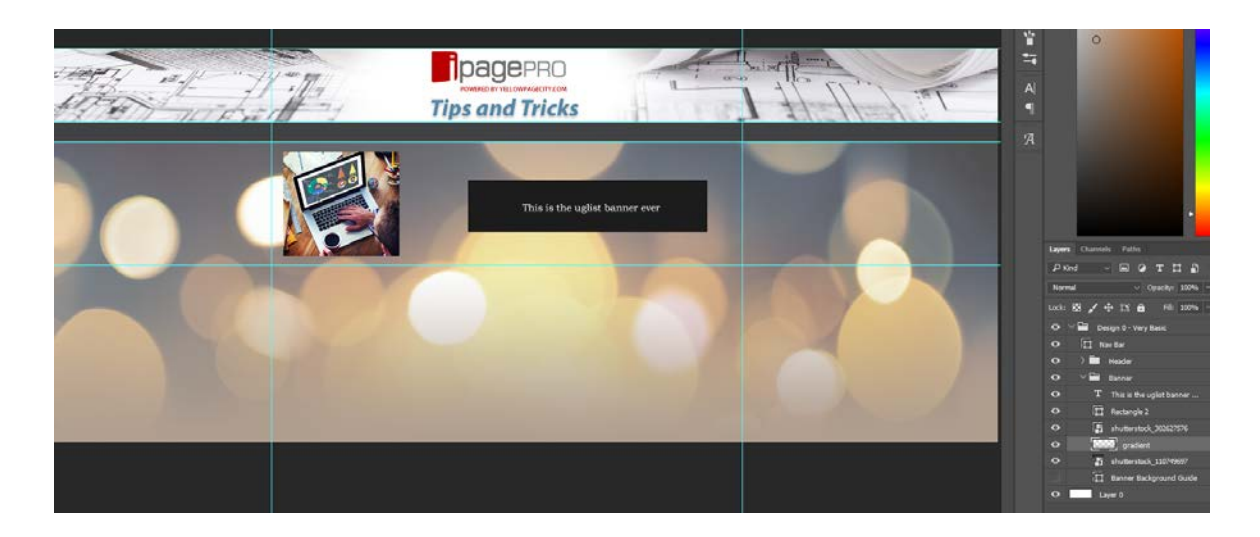

4. Then I do the same thing for the banner

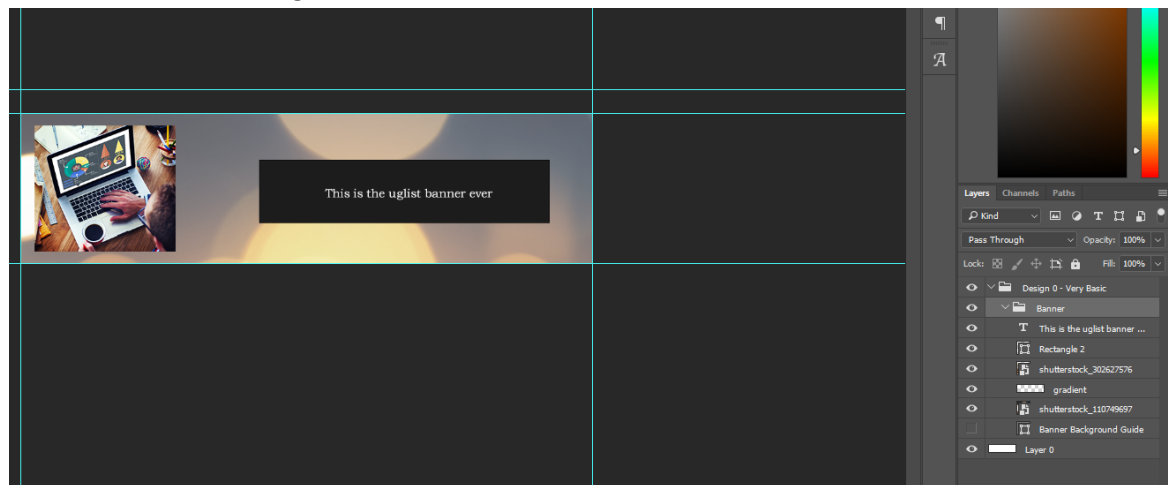

5. And then finally the background itself – we already have the psd for this saved so now we just need to tweak it and save the jpg version of it

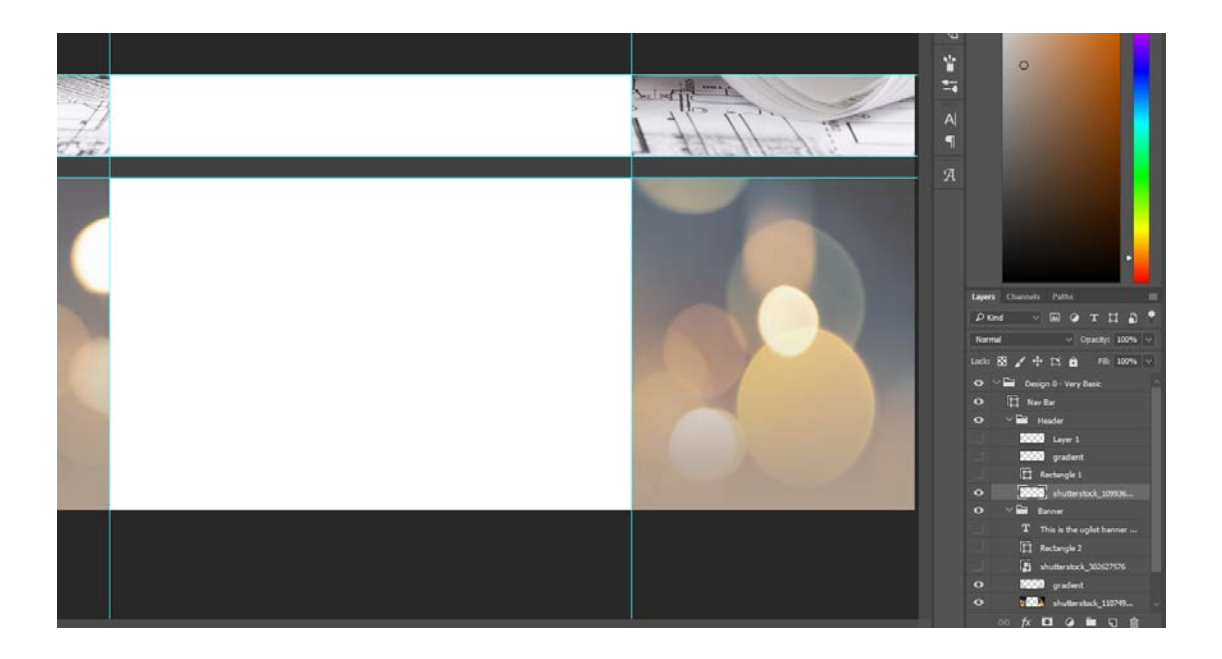

So now I have 6 files

- 1. CompanyNameBG.psd
- 2. CompanyNameBG.jpg
- 3. CompanyNameHDR.psd
- 4. CompanyNameHDR.jpg (this can all be a png if you created a transparent header)
- 5. CompanyNameBNR.psd
- 6. CompanyNameBNR.jpg

Once you add them to the website everything should fit together pretty close to perfectly – you may need to adjust the margins by one or two pixels in the CSS but it shouldn't be anything overly major.

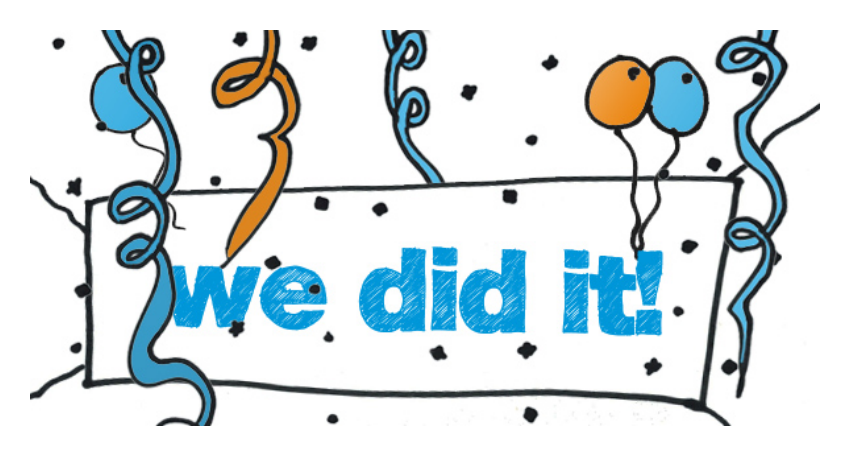